## **Movimento Vertical de Queda e Ressalto de uma bola**

Autora : Fernanda Neri **TI-Nspire CX**

**Palavras Chave:** Energia Potencial; Energia Cinética; Energia Mecânica; Velocidade; Coeficiente de Restituição

**Ficheiros associados:** 5\_Movimento vertical de queda e ressalto de uma bola.tns

## **1. Objetivos**

1. Identificar transferências e transformações de energia no movimento vertical de queda e de ressalto de uma bola.

2. Construir e interpretar o gráfico da primeira altura de ressalto em função da altura de queda, traçar a reta que melhor se ajusta aos dados experimentais e obter a sua equação.

3. Prever, a partir da equação da reta de regressão, a altura do primeiro ressalto para uma altura de queda não medida.

4. Obter as expressões do módulo da velocidade de chegada ao solo e do módulo da velocidade inicial do primeiro ressalto, em função das respetivas alturas, a partir da conservação da energia mecânica.

5. Calcular, para uma dada altura de queda, a diminuição da energia mecânica na colisão, exprimindo essa diminuição em percentagem.

6. Associar uma maior diminuição de energia mecânica numa colisão à menor elasticidade do par de materiais em colisão.

7. Comparar energias dissipadas na colisão de uma mesma bola com diferentes superfícies, ou de bolas diferentes na mesma superfície, a partir dos declives das retas de regressão de gráficos da altura de ressalto em função da altura de queda.

## **2. Acompanhamento da atividade**

Para visualizar um documento tns ou tnsp. Terá de ter instalado o software da TI Nspire. Poderá descarregar a versão TI Nspire Premium Teacher Software, através do link <https://education.ti.com/pt/forms/pt/seed>

1) Na página 1.2 é apresentada uma simulação onde podemos verificar as transformações de energia que ocorrem quando um corpo está a cair quando sujeito apenas à força gravítica.

Nesta simulação foi usado um valor de  $g = 9.8$  m s<sup>-2</sup>.

2) A página 1.3 é uma nota explicativa sobre a conservação da energia mecânica.

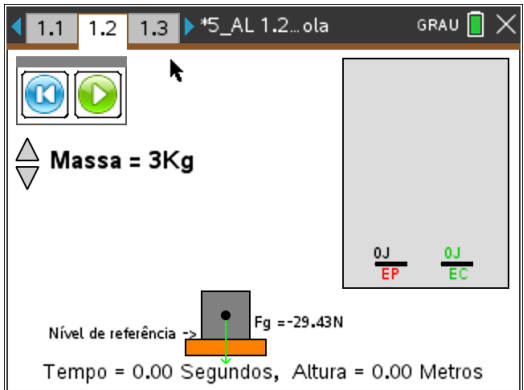

3) Na página 1.4 temos uma nova simulação onde podemos visualizar o movimento de corpos inelásticos e de corpos elásticos em situações similares à situação real e para situações ideais onde não exista resistência do ar.

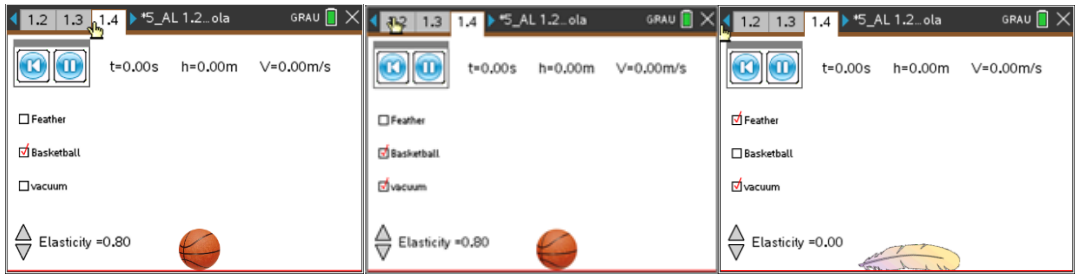

**© Texas Instruments 2021 / Fotocópia autorizada**

- 4) A página 1.5 serve para clarificar que a força **Peso** é uma força com direção vertical e que independentemente da subida ou da descida tem sentido descendente.
- 5) Na página 1.7 são apresentados dados obtidos em laboratório numa atividade de queda e ressalto de uma bola com recurso a um CBR – 2 e a uma calculadora gráfica TI – Nspire CX  $(exp1, exp2 e exp3)$ .

**Nota**: Pode criar um novo documento só com esta página e enviar para os alunos para que estes possam fazer o tratamento de resultados de um ou dos três ensaios.

Colocando o cursor sobre os máximos pode ver qual a altura de queda e construir uma tabela como a que está registada na página 1.8.

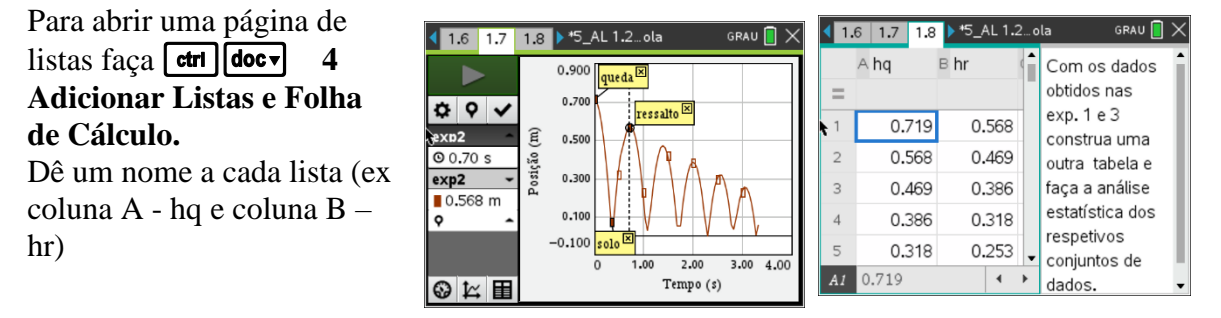

Para fazer o gráfico estatístico como o apresentado na página 1.9 faça **| ctrl | doc Adicionar Dados e Estatística.** 

Trace a reta de regressão que melhor se ajusta ao conjunto de dados.

b**4 Analisar 6 Regressão 1 linear (mx + b)**

Se o coeficiente de correlação não surgir faça b6 **Definições** e selecione **Diagnóstico**.

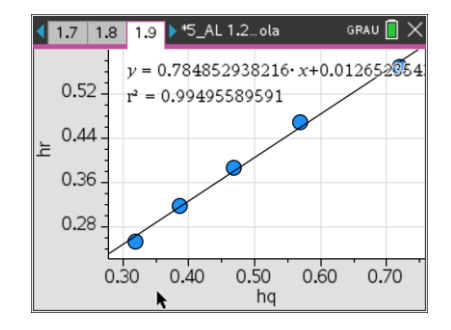

Pelo que podemos ver a equação da reta será **h(ressalto) = 0,78 x h(queda) + 0,013.**

Para prever, a partir da equação da reta de regressão, a altura do primeiro ressalto para uma altura de queda não medida.

Abra uma página de gráficos **ctri doc**<sub>v</sub> 2 Adicionar **Gráficos**

Coloque o cursor no editor de funções (se este estiver oculto faça **tab**) prima **var** e escolha **stat.regeqn**, dentro de parênteses coloque **x** ou copie a expressão diretamente para o editor.

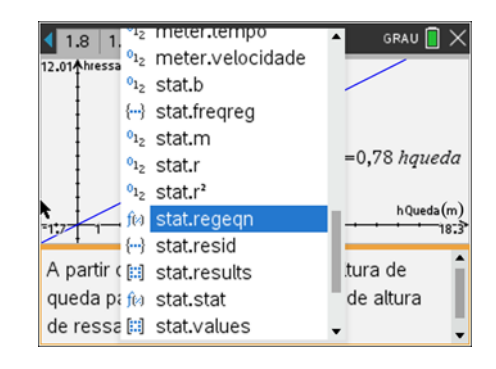

## **F icha do professor Energia e mov imentos**

Para analisar o gráfico faça **menu** 5 Traçar 1 Traçado do gráfico. Escolha um qualquer valor e faça **secollatura** de . Depois, para saber a altura de queda para um valor de ressalto basta simplesmente fazer um duplo clique sobre as ordenadas e terá logo o valor das abcissas.

- 6) Na página 1.11 é feita a dedução da expressão e=  $\int_{b}^{\bar{h}_r}$  $h_q$
- 7) Na página 1.11 são apresentadas as deduções das expressões  $v_{\text{approximação ao solo}} = \sqrt{2gh_q}$  e

$$
v_{\textrm{\tiny afastamento do solo}}{=}\sqrt{2gh_{r}}
$$

8) Na página 1.13 é feito o cálculo da energia dissipada no movimento da bola num dos ensaios.

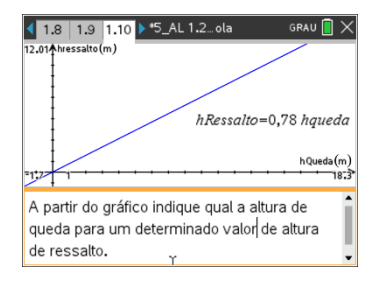